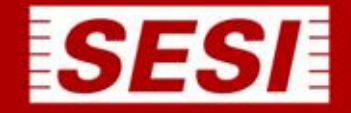

# PROGRAMA ATLETA DO FUTURO

**TONE TENDER** 

SÃOPI

**Manager** 

## Atenção

Como as matrículas são por ordem de recebimento no sistema, ao atingir o limite de vagas por turma automaticamente será

**SESI** 

bloqueada a nova inscrição.

**ISSO para** Passo a passo para<br>inscricão on-line inscrição on-line

Senhores Pais/Responsáveis,

abaixo iremos explicar como realizar a

**DIVIS**ÓRIA O

inscrição on-line do seu filho para o

Programa Atleta do Futuro

1º passo:

nk da turma Acesse pelo link da turma

Para o primeiro acesso no MEU SESI, é necessário criar login e senha com os dados pessoais da criança/adolescente! Clicar em:

**DIVIS**ÓRIA O

Não tem U suário ? CADASTRE-SE

Para os dados de acesso, importante colocar corretamente o e-mail do

responsável.

### Login

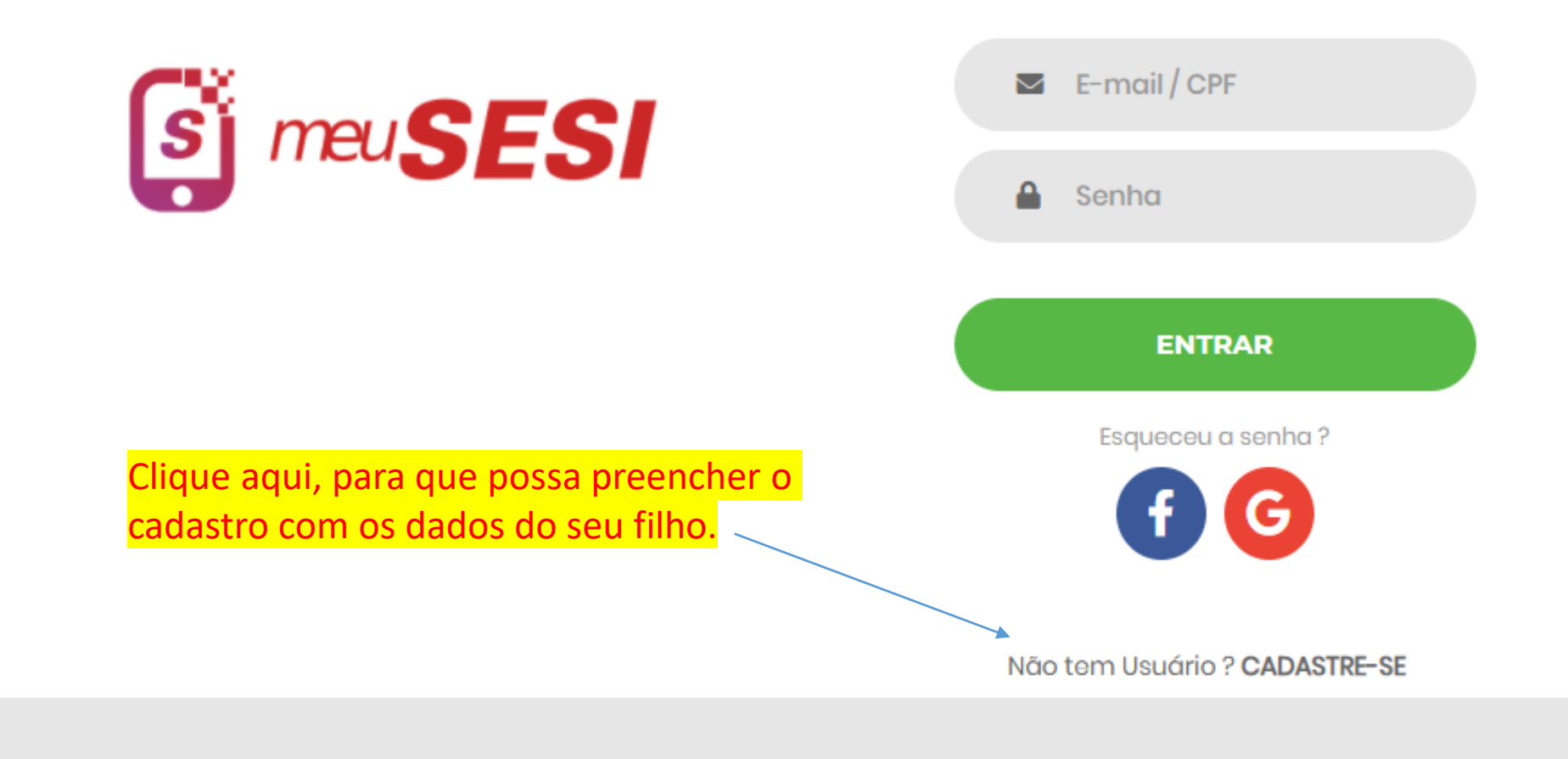

Verificar se o e-mail está escrito corretamente, pois a finalização do cadastro será pelo e-mail indicado acima.

### Dados Pessoais

Preenchimento com os dados pessoais da **criança** 

**DIVIS**ÓRIA O

**(inclusive CPF)**.

Se colocar os dados do responsável a inscrição não

será efetivada no sistema.

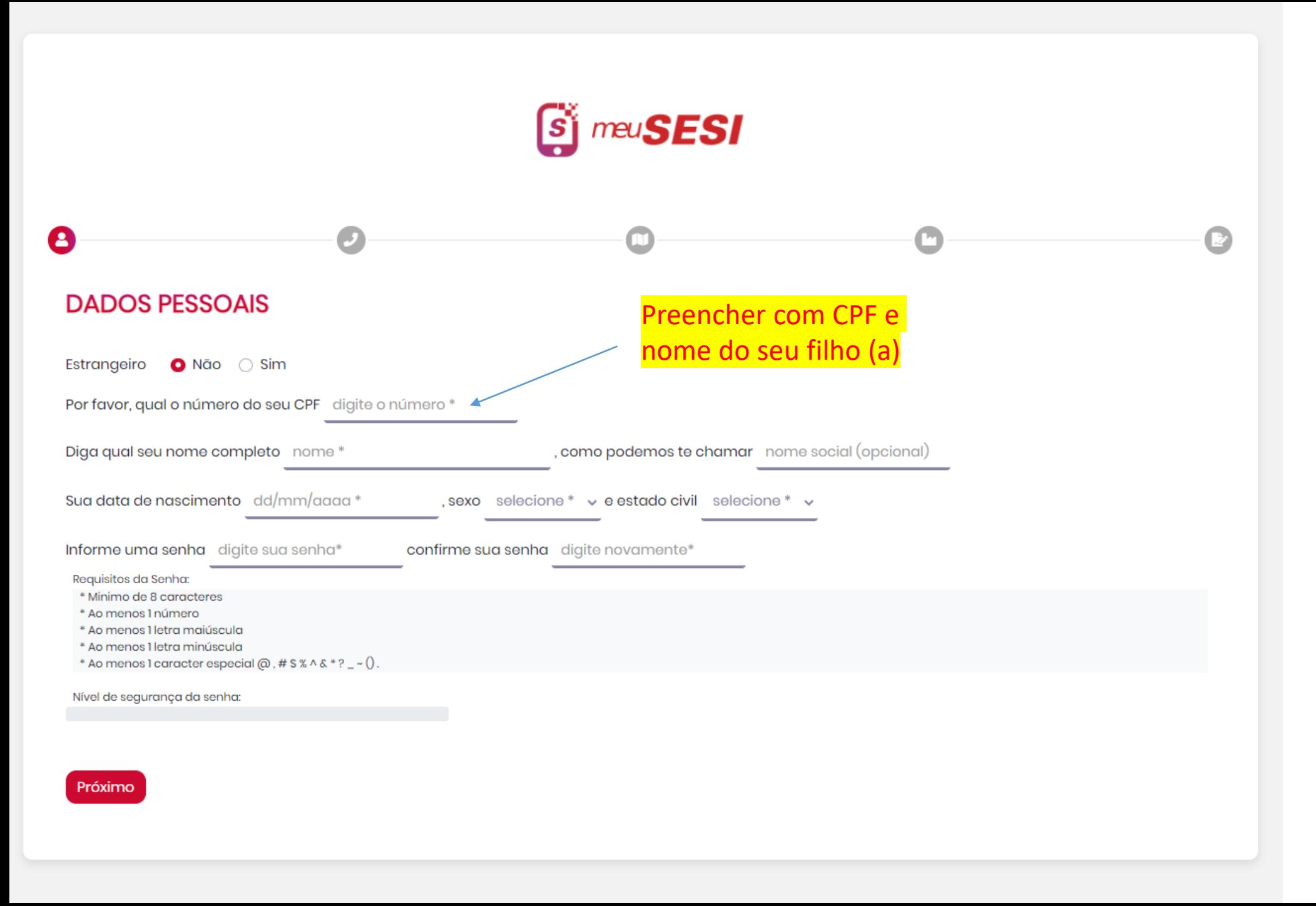

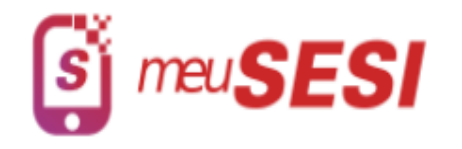

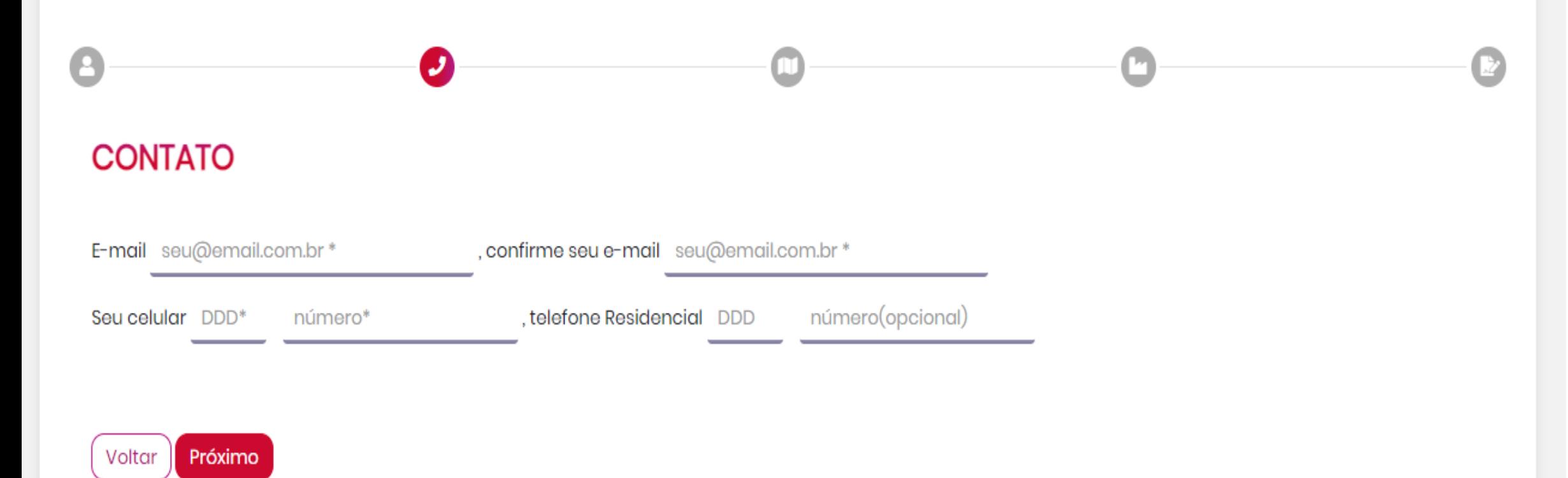

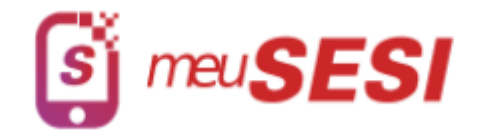

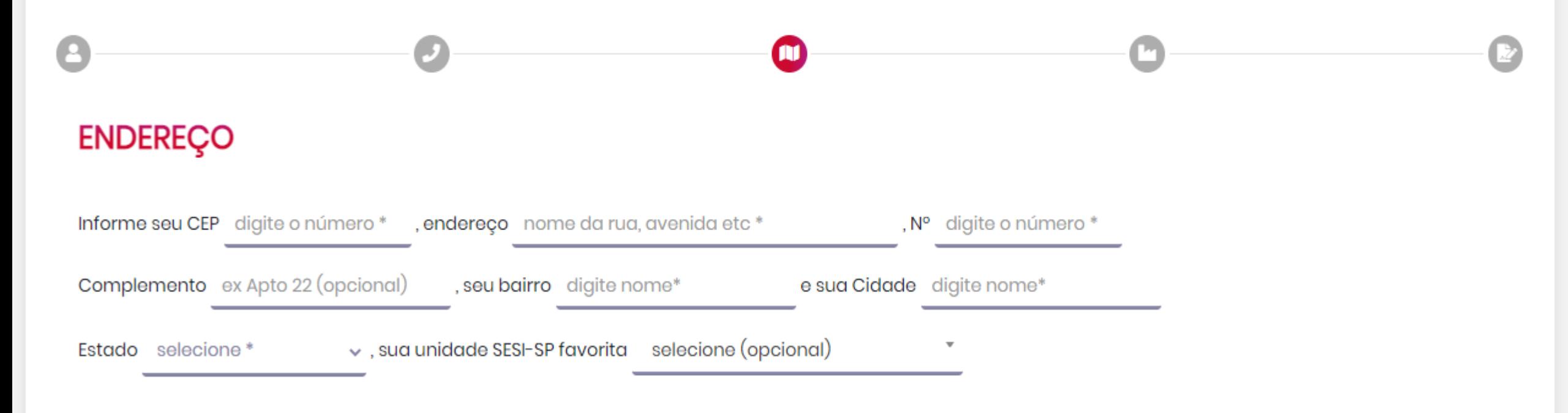

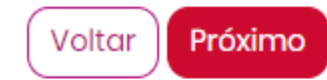

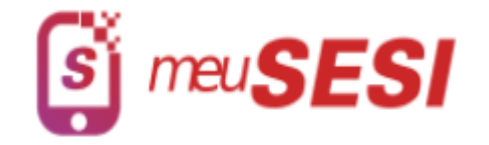

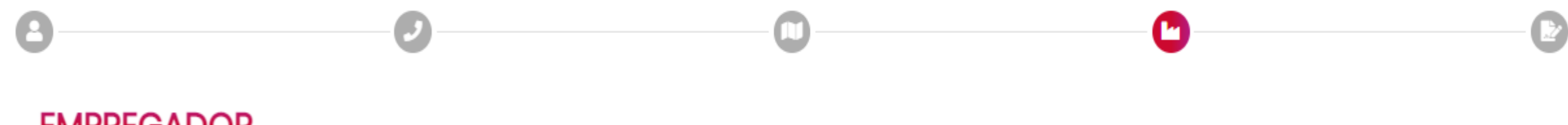

 $\mathbf{v}$ 

### **EMPREGADOR**

Informe CNPJ digite o número (opcional)

Empresa razão social (opcional)

, sua ocupação Estudante

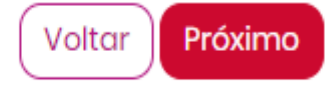

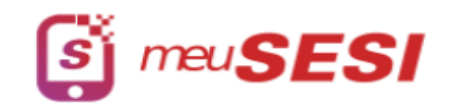

#### **TERMO DE USO**

(Marco Civil da Internet) e Lei Geral de Proteção de Dados Pessoais (LGPD), Lei nº 13.709, de 14 de agosto de 2018.

2. Aceitação do termo

Volta

Salvar

Para navegar no site, usufruir dos serviços on line e acessar quaisquer aplicações providas pelo SESI-SP, o usuário deverá concordar integralmente e não infringir as condições de uso estabelecidas neste documento.  $2.1$ 

 $2.2$ Caso não concorde em parte, ou integralmente, com o presente Termo de Uso e Privacidade, não poderá utilizar os respectivos serviços on line e aplicações.

Para serviços que exigem identificação do usuário, o mesmo deverá acessá-los mediante a utilização de login e senha, após ter efetuado o cadastro, condicionado ao fornecimento de seus dados pessoais, especificados  $2.3$ no item 3.1. Essas informações permitirão a utilização dos serviços on line, com a identificação do usuário e a correspondência com outros registros já existentes, se ele tiver contratado serviços ou adquirido produtos do SESI-SP, como, por exemplo, se ele for aluno de cursos regulares.

Os dados fornecidos voluntariamente pelos usuários serão protegidos por meio de medidas de segurança, administrativas e técnicas para assegurar sua privacidade, bem como a confidencialidade e autenticidade dos  $2.4$ 

Clicar em salvar.

→ Escolher que leu e está de acordo com os termos de uso. le estou de acordo com os termo de uso

Aceito receber divulgações de eventos, serviços e produtos do SESI-SP

Aceito receber notificações via SMS e WhatsApp

#### **ATLETA DO** <u>DIVISIÓN DE LA CI</u> Nesse momento, você deverá acessar o seu email (que foi **FUTURO** colocado no login) e terá um e-mail do SESI (verificar o <u>á clicar no link:</u> Spam), você deverá clicar no link: MEU SESI <meusesi@sesisp.org.br> MS MEU SESI <meuse Para: Você Si meu**SESI** xxxxOlá. 2º passo: Para acessar o site e os portais da rede SESI-SP que utilizam a autenticação do Meu SESI, é necessário ativar a sua conta. Clique aqui para ativa E-mail automático de envio, por favor, não responder a esse endereço S meuSESI Você será direcionado a página inicial do login e deverá preencher login e senha Inscrição na modalidade

### Login

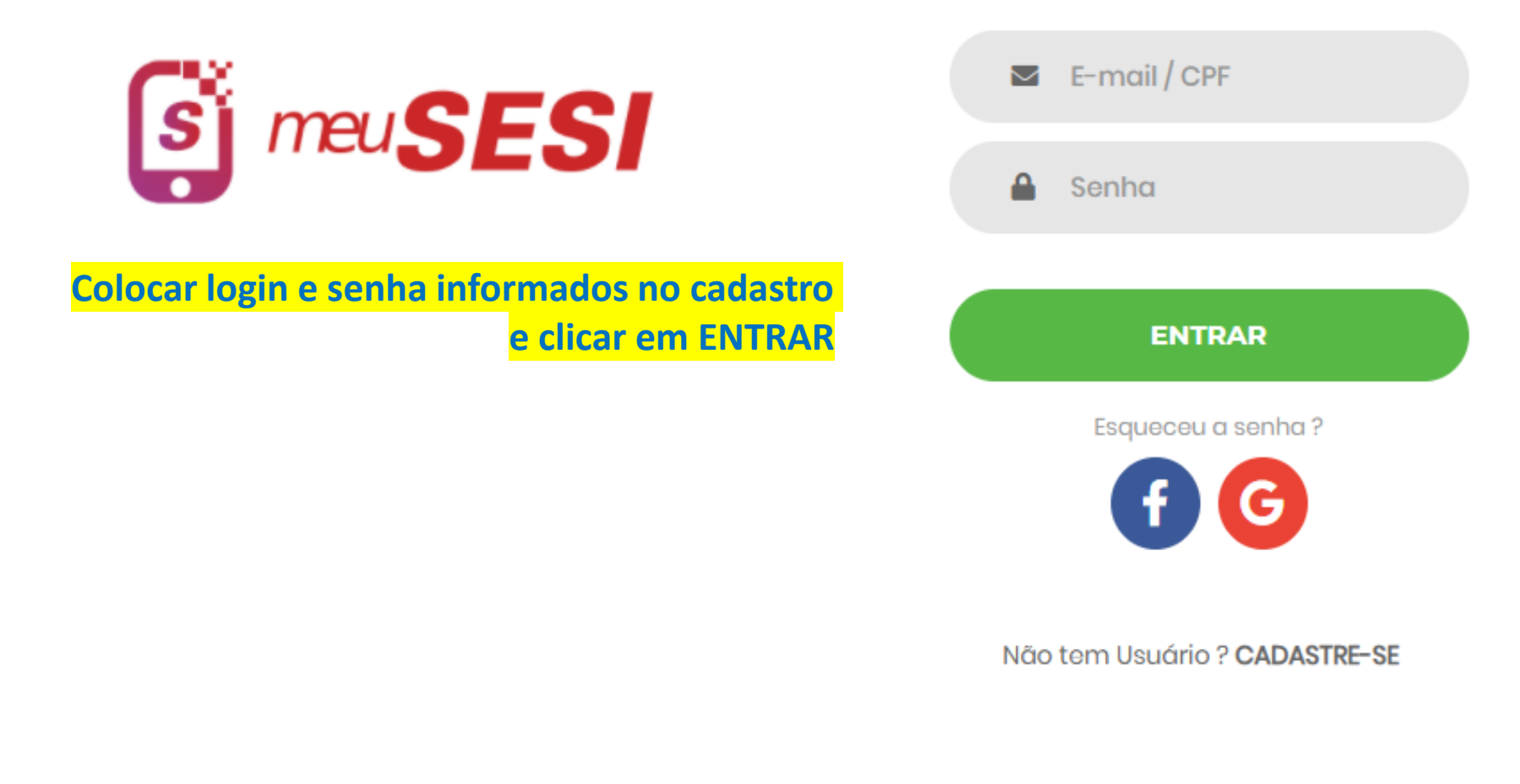

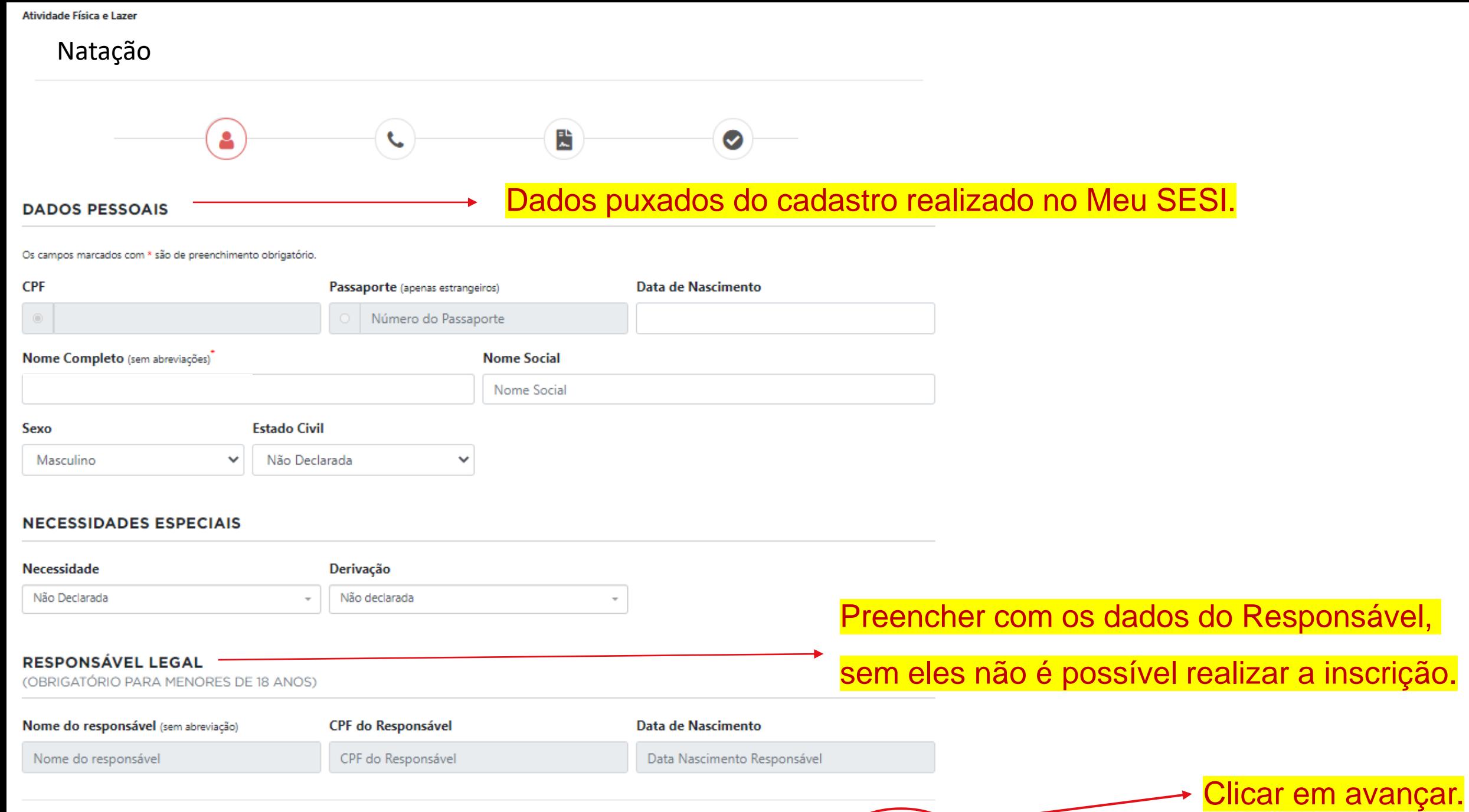

Volta Avançar

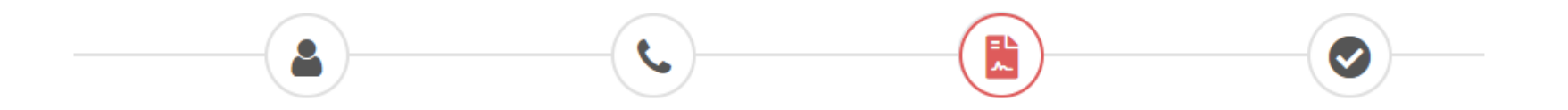

#### **GRATUIDADE REGULAMENTAR**

Declaro sob as penalidades da lei, para fins de aplicação da isenção prevista no Regulamento do SESI, DECRETO Nº 57.375, DE 2 DE DEZEMBRO DE 1965, artigo 69, parágrafo 4º, atualizado pelo Decreto nº 6.637, de 5 de novembro de 2008, que minha condição econômica se revela insuficiente para arcar com o pagamento dos valores das taxas cobradas em outras instituições por curso semelhante ao do SESI-SP, ou pelo próprio SESI-SP nos casos de curso pago, aplicadas com base no próprio Regulamento. Por ser expressão da verdade, confirmo a presente **DECLARAÇÃO**, para os devidos fins de direito.

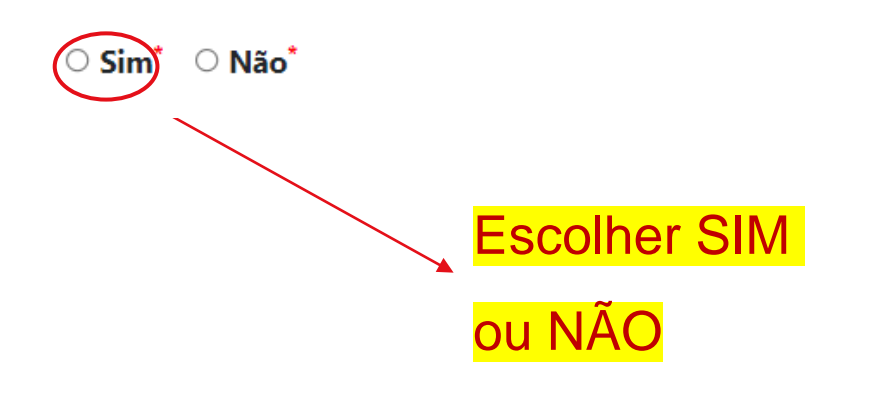

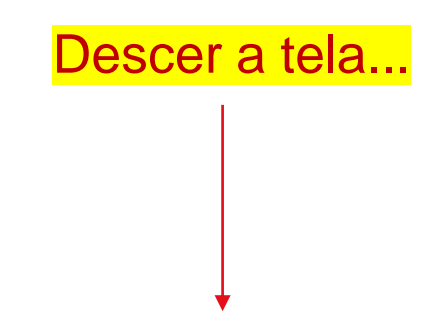

#### **TERMO DE COMPROMISSO**

esciarecei como essas imormações são coletadas e tratadas durante a navegação.

Compromisso: o SESI-SP preza pela segurança das informações dos usuários cadastrados e dos visitantes de seu portal. O acesso aos conteúdos e serviços é livre e gratuito, e o cadastramento prévio é exigido para alguns conteúdos e serviços de acesso personalizado.

Aviso legal: Instituição está em consonância com os princípios, garantias, direitos e deveres para o uso da Internet no Brasil, bem como com os relativos aos Dados Pessoais, conforme Lei nº 12.965, de 23 abril de 2014 (Marco Civil da Internet) e Lei Geral de Proteção de Dados Pessoais(LGPD), Lei nº 13.709, de 14 de agosto de 2018.

#### 2. Aceitação do termo

2.1 Para navegar no site, usufruir dos serviços on line e acessar quaisquer aplicações providas pelo SESI-SP, o usuário deverá concordar integralmente e não infringir as condições de uso estabelecidas neste documento.

22 Caro não concorde em narte, ou integralmente, com o precente Termo de Uro e Drivacidade, não poderá utilizar os respectivos senvicos on line e

J'e concordo as condições do Termo de Compromisso<sup>\*</sup>

#### Escolher que leu e concorda com o Termo de

Compromisso.

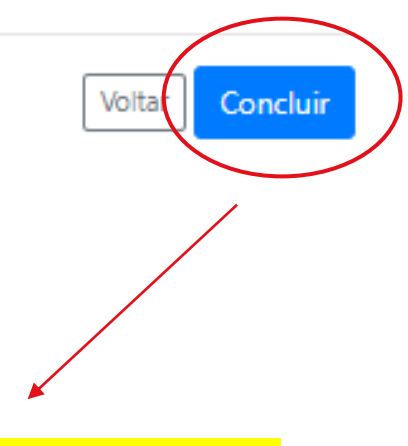

Por último clicar em: Concluir!

No primeiro dia de aula:

• Procurar secretaria para assinar

**DIVIS**ÓRIA O

documentos complementares

### a nas aulas Frequência nas aulas

• 15 dias de faltas sem justificativa

**DIVIS**ÓRIA O

• Como justificar? Whatsapp do SESI com nome do aluno e motivo

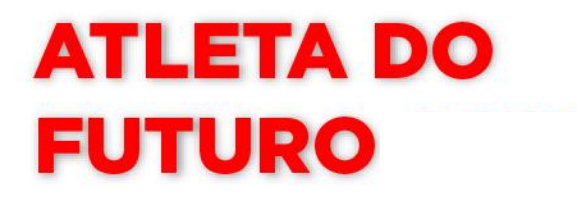

**Dúvidas** 

WhatsApp 19 99958-7867

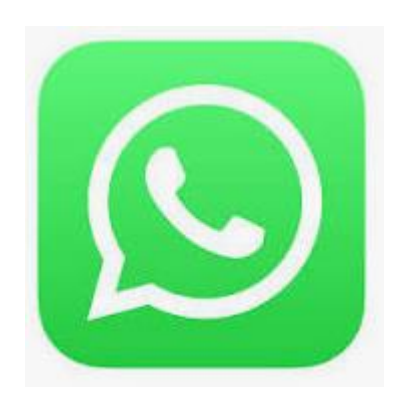

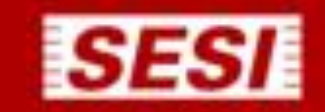

# **PROGRAMA ATLETA DO FUTURO**

**WAY, OF B** 

SÃO PI